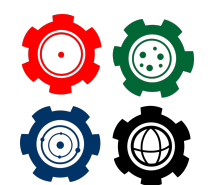

Instituto de Física - Universidade de Brasília

**Revista do Professor de Física Ensino de Física**

# **Pêndulo Simples: Tracker x Phyphox**

**Simple Pendulum: Tracker x Phyphox**

J. E. P. C. Landeira<sup>1</sup>, I. A. Sarmento<sup>1</sup>, R. Alves<sup>1</sup>, E. A. Carvalho<sup>2</sup>, A. M. Freitas<sup>\*3</sup>, B. Gonçalves<sup>1</sup>

<sup>1</sup> Laboratório de Inovação Tecnológica, Instituto Federal Sudeste de Minas Gerais, Juiz de Fora-MG, Brasil.

<sup>2</sup>Instituto Federal Sudeste de Minas Gerais, São João del Rei-MG, Brasil. <sup>3</sup>Departamento de Ciências Naturais, Colégio de Aplicação João XXIII, Universidade Federal de Juiz de Fora, Minas Gerais, Brasil.

#### **Resumo**

*Mostramos neste trabalho que o erro das medidas associadas a obtenção da gravidade local com o aplicativo Phyphox não são relevantes para atividades didáticas em comparação com métodos tradicionais. Foi realizada a filmagem do experimento do pêndulo simples em que o celular é usado como corpo de prova, ao mesmo tempo que coleta medidas. Obtivemos o valor do período de oscilação de duas formas independentes. Além da própria medida do aplicativo em tempo real, ele foi extraído a partir da análise deste vídeo no programa Tracker. Realizamos também um segundo experimento para comparar os resultados obtidos diretamente de um cronômetro, com aqueles que são extraídos a partir da análise do vídeo, em uma montagem sem o celular. Este caso deixa claro que a influência do operador torna esse método mais impreciso que os outros dois. Ainda é possível observar um efeito inesperado na oscilação durante aproximadamente* 24% *do tempo para alguns casos, o que torna a modelagem matemática do pêndulo simples não condizente com todos os dados tratados no nosso experimento.*

*Palavras-chave: Phyphox. Tracker. Pêndulo.*

<sup>∗</sup>alysson.miranda@ufjf.edu.br

#### **Abstract**

<span id="page-1-0"></span>*Within didactical purposes, the measurement of the local gravitational constant using the Phyphox App method has no significant gain in accuracy when compared with the traditional method. To achieve this conclusion, an experiment in which the smartphone was used as a pendulum, running Phyphox, was filmed. The period of the movement was obtained from two independent sources: the data given by Phyhpox measurement and the video analysis, performed the software Traker. Then, a set up without the cellular was used to show the big influence of the human operator with a chronometer (traditional method) in comparison with the Traker methodology, which we believe is the most accurate. Moreover, in this case, it is possible to see an unexpected interesting behavior of the pendulum during approximately* 24% *of its periodic movement. The effect is so prominent that it became clear that, from a rigorous point of view, the simple pendulum mathematical model cannot be applied to all data we have in our tests.*

*Keywords: Phyphox. Tracker. Pendulum.*

### I. Introdução

A determinação da aceleração gravitacional por meio de um pêndulo é um experimento tradicional no ensino de Física presente tanto no ensino superior como no ensino médio [\(MATTHEWS MICHAEL R.; STINNER, 2004\)](#page-16-0). Apesar de ser de simples execução, o processo de coleta e tratamento de dados requer maturidade do estudante, o que as vezes não condiz com o perfil de um aluno do ensino médio ou de início de graduação. Recentemente, uma avaliação das possíveis fontes de erros no experimento do Pêndulo Físico foram tratadas em [\(CASTELLANOS; ALVAREZ-SALAZAR; HOLANDA, 2020\)](#page-16-1). Este trabalho deixou clara a necessidade de calibração dos aparelhos de medida junto com os alunos para fins didáticos a fim de se evitar um erro da ordem de cinco por cento. Algumas alternativas já foram apresentadas na literatura com intuito de criar um ambiente interativo e prático para auxiliar o professor em sala de aula, tais como o emprego do Raspberry Pi com um LDR (do inglês, *Light Dependece Resistor*) [\(ALMEIDA; DIAS; JULIãO, 2017\)](#page-16-2) e sensor ultrassônico [\(ARNOLD](#page-16-3) [et al., 2011\)](#page-16-3) para estimar o período de oscilação do pêndulo. Entretanto, o custo médio dessas montagens é relativamente alto e se torna inviável para a grande maioria das escolas públicas brasileiras. Alternativamente, pode ser utilizado o programa Tracker para estudar as oscilações amortecidas de um pêndulo físico [\(JR.; ARANHA, 2015\)](#page-16-4), o que seria facilmente possível de ser implementado em escolas que tenham laboratório de informática disponível.

O uso das tecnologias embarcadas nos celulares tem se tornado um recurso inovador e prático no ensino de Física na atualidade. Experimentos de difícil execução têm sido realizados em sala de aula com montagens experimentais relativamente simples [\(FERNAN-](#page-16-5)[DES et al., 2016\)](#page-16-5). Além disso, aplicativos que acionam os sensores presentes nos celulares transformam este aparelho, amplamente utilizado pelos estudantes para outros fins, em uma ferramenta poderosa de aquisição de dados em experimentos de Física, aumentando dessa

<span id="page-2-2"></span>forma o grau de compreensão e interatividade dos alunos. Por exemplo, o acelerômetro presente em grande parte dos celulares foi utilizado por [\(VOGT; KUNH, 2012\)](#page-17-0) e [\(BRIGGLE,](#page-16-6) [2013\)](#page-16-6) para analisar o movimento de um pêndulo simples. Este sensor foi utilizado também por [\(MAZZELLA; TESLA, 2016\)](#page-17-1) nos experimentos de plano inclinado e pêndulo simples, visando investigar a eficácia de experimentos que utilizam celulares na compreensão do conceito de aceleração em turmas de alunos do ensino médio. O uso do celular também é defendido como uma ferramenta para condução de experimentos de física em sala de aula por [\(KUHN; VOGT, 2013\)](#page-16-7) e eles apresentam uma revisão de diferentes métodos para determinar a aceleração da gravidade. A utilização destes aparelhos como recursos pedagógicos e sua popularidade contribuem para amenizar os prejuízos causados pela falta de laboratórios didáticos nas escolas, proporcionando assim aos alunos a oportunidade de realizarem experimentos e atuarem ativamente em seu processo de ensino e aprendizagem.

Dentre os aplicativos de licença gratuita disponíveis para o sistema operacional Android e IOS, o Phyphox [\(STAACKS et al., 2018\)](#page-17-2) tem se destacado por permitir a utilização de uma variedade de sensores para a realização de diversos experimentos, enquanto que a maioria dos aplicativos tem sua utilização limitada porque acionam um número reduzido de sensores. Com recursos gráficos interativos e medições em tempo real, os dados obtidos são analisados diretamente no aplicativo, o que permite uma leitura rápida ou até mesmo dispensando a utilização de um computador. O aplicativo ainda oferece as opções de exportação e compartilhamento dos dados, de modo que estes podem ser tratados em um momento posterior em um programa mais robusto.

O propósito deste trabalho é validar o aplicativo Phyphox como ferramenta didática eficiente para estimar a aceleração da gravidade. Tal proposta torna-se viável pelo fato de muitos alunos já possuírem o aparelho celular, sem ter um custo adicional para escola, além criar uma possibilidade de trabalho prático, no qual o aparelho celular possa ser visto como aliado do professor em sala de aula. Para isso, será feito um estudo comparativo sistemático entre o pêndulo clássico e o pêndulo com celular, no qual será medido o período de oscilação para diferentes tamanhos dos fios, com o cronômetro, com o programa de computador Tracker e o aplicativo Phyphox.

## II. Metodologia

<span id="page-2-1"></span>Nas próximas seções serão descritas detalhadamente as montagens experimentais usadas e os parâmetros utilizados para análise de dados.

## <span id="page-2-0"></span>II.1. Determinação de g com o pêndulo tradicional

A montagem experimental do pêndulo tradicional foi feita utilizando os acessórios da marca Cidepe [\(CIDEPE - Centro Industrial de Equipamentos de Ensino e Pesquisa , 2020\)](#page-16-8). Para medir todos os comprimentos citados nesse artigo, foi utilizado uma trena analógica da marca Starrett com precisão de 0,1 cm. Primeiramente, foi montada uma haste vertical de 80,00 cm sobre o tripé universal e fixada paralelamente a esta, na parte superior, uma haste horizontal de 10,00 cm. Toda estrutura foi bem presa para não permitir deslocamentos do suporte durante a experiência. Na extremidade da haste horizontal foi amarrado um fio

<span id="page-3-1"></span>de nylon da marca Ekilon com espessura de 0,70 mm e como corpo de prova usou-se um suporte metálico para colocar 2 discos de bronze com massa total igual a 534,5 g, o qual foi medido com a Mini Balança Digital de precisão 200x0,01g marca Diamond, modelo A04. A montagem experimental do pêndulo tradicional pode ser vista na Figura [1.](#page-3-0) Simultaneamente a execução do pêndulo tradicional foi realizada a filmagem do experimento com um celular, para posterior análise de vídeo no método Tracker. Na seção [II.3](#page-6-0) será detalhado como foi realizado essa montagem.

Nesse experimento foram utilizados no total seis diferentes comprimentos (*L*) para o pêndulo: 20,00 cm 30,00 cm, 35,00 cm, 45,00 cm, 50,00 cm e 60,00 cm, onde *L* deve ser considerado como a distância do ponto de fixação na haste horizontal até o centro de massa do corpo de prova. As medidas foram mensuradas com uma trena e para evitarmos erros grosseiros, foram feitas três verificações de cada comprimento por diferentes pessoas. A execução do experimento foi realizada da seguinte forma: o pêndulo foi solto de forma que o ângulo formado entre o fio e a haste vertical fosse menor que 10,0° e buscou-se a maior estabilidade no momento do lançamento do corpo de prova para minimizar oscilações fora do eixo principal. Para garantir que o ângulo de abertura não passasse deste valor, foi acoplado um transferidor grande com marcação no ângulo de 10, 0◦ . Nosso intuito não era fazer medidas de dados com esse transferidor, apenas garantir a condição de contorno do experimento. Após aguardar alguns segundos para a estabilização do pêndulo e para o corpo de prova retornar a posição original de lançamento, foi então disparado o cronometro digital da marca Didática SP com precisão de 0,01 segundos. Desta forma, foi medido o intervalo de tempo de 10 oscilações completas e essa etapa foi repetida 10 vezes para cada comprimento determinado anteriormente.

<span id="page-3-0"></span>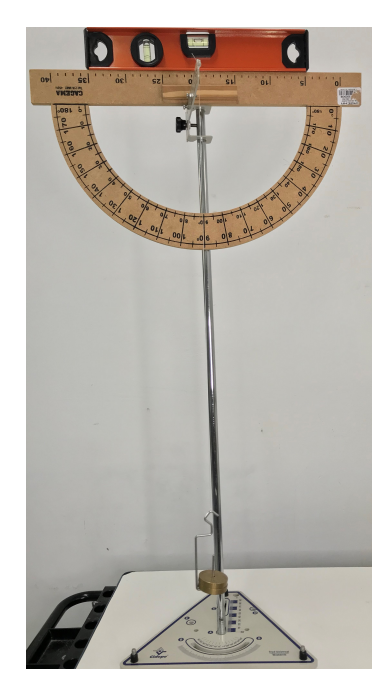

**Figura 1:** *Montagem experimental do pêndulo tradicional.*

No pêndulo simples [\(NUSSENZVEIG, 1981\)](#page-17-3), para pequenas oscilações (*θ* ≤ 10, 0◦ ), a

<span id="page-4-3"></span>relação entre o período (T) e o comprimento do pêndulo (L) é a seguinte

<span id="page-4-0"></span>
$$
T^2 = \frac{4\pi^2}{g}L,\tag{1}
$$

onde *g* representa a aceleração gravitacional em *m*/*s* 2 . A equação [1](#page-4-0) prevê uma relação linear entre *T* 2 e *L* da qual pode-se extrair o valor da aceleração da gravidade. Assim, com os valores do período de oscilação e do comprimento do pêndulo construímos o gráfico *T* <sup>2</sup> × *L*, com o auxílio do programa QtiPlot, versão 0.9.8.3 que pode ser obtida em [\(QtiPlot - Data](#page-17-4) [Analisys and Scientific Visualisation, 2011\)](#page-17-4), e a partir da linearização da curva obtivemos o valor da aceleração gravitacional.

## <span id="page-4-2"></span>II.2. Determinação de g com o aplicativo Phyphox

O aparato experimental e a metodologia descrita na seção [II.1](#page-2-0) também foram utilizados para a determinar a aceleração gravitacional utilizando-se o aplicativo Phyphox. O corpo de prova foi substituído por um celular da marca Apple, modelo IPhone 7, no qual o aplicativo estava instalado. Conforme sugerido pelo desenvolvedor do aplicativo [\(STAACKS, 2017\)](#page-17-5), foi feito um suporte para prender o celular na ponta do fio de nylon, utilizando um tubo de PVC de 3,80 cm de diâmetro e 15,00 centímetros de comprimento e dois parafusos sextavados rosca inteira instalados nas extremidades. O tubo foi revestido por uma camada de EVA para evitar danos ao aparelho. Foram feitos dois orifícios laterais para que o celular fosse encaixado no tubo e pudesse oscilar como um pêndulo, conforme mostrado na Figura [2.](#page-4-1) Durante a execução do pêndulo Phyphox, também foi realizado, simultaneamente, a filmagem com outro celular, para posterior análise do vídeo no método Tracker, que será detalhado na seção [II.3.](#page-6-0)

<span id="page-4-1"></span>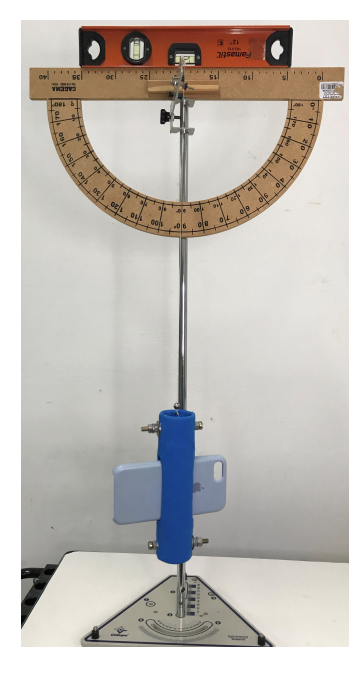

**Figura 2:** *Montagem experimental do pêndulo simples com o aplicativo Phyphox.*

<span id="page-5-1"></span><span id="page-5-0"></span>Para realizar a aquisição de dados, iniciamos o aplicativo e selecionamos o experimento *Pêndulo*, em sua tela inicial ilustrada pela Figura [3.](#page-5-0) Nesta configuração o aplicativo utiliza o sensor giroscópio do aparelho para medir seu movimento pendular e calcular seu período de oscilação e sua frequência, através da autocorrelação da soma das três componentes do giroscópio.

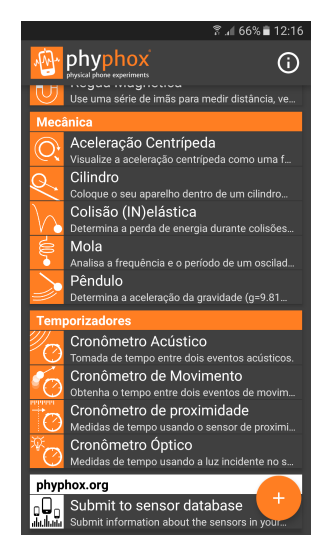

**Figura 3:** *Tela inicial do aplicativo Phyphox.*

Pelo aplicativo é possível ainda obtermos uma estimativa direta da aceleração gravitacional, realizada em tempo real. Para isso, selecionamos a aba *G* e inserimos o valor do comprimento do pêndulo (Figura [4\)](#page-6-1). A partir da equação [1,](#page-4-0) o aplicativo estima o valor de *g* e retorna seu valor diretamente na tela junto com os valores da frequência e do período de oscilação. É importante enfatizar que o comprimento do pêndulo a ser inserido no aplicativo deve considerar a distância total do ponto de amarração do fio na haste horizontal até o centro de massa do celular, conforme demonstrado pelos desenvolvedores [\(STAACKS,](#page-17-5) [2017\)](#page-17-5). Considerando a geometria retangular da maioria dos aparelhos, em geral, o centro geométrico coincide, em boa aproximação, com o centro de massa.

Para a execução do experimento não é necessário nenhuma calibração do aplicativo, o que facilita sua utilização em sala de aula. Além disso, o aplicativo possui outras opções no modo experimental do *Pêndulo* que não foram abordadas neste trabalho.

O celular foi posto em oscilação seguindo a mesma metodologia descrita na seção [II.1.](#page-2-0) Após sua soltura de um ângulo de aproximadamente 10,0°, iniciou-se a coleta de dados por um intervalo de tempo equivalente a dez oscilações completas. Esse procedimento foi repetido 10 vezes para cada valor de L: 20,00 cm, 30,0 cm, 35,00 cm, 45,00 cm, 50,00 cm e 60,00 cm. O período de oscilação foi obtido diretamente do aplicativo, conforme ilustrado na Figura [4.](#page-6-1) Assim como na seção [II.1,](#page-2-0) a aceleração gravitacional foi obtida pelo ajuste linear do gráfico *T* <sup>2</sup> × *L*. Todas as medidas foram filmadas e os vídeos analisados posteriormente pelo programa Tracker. A aquisição de dados e o controle do aparelho foi realizado remotamente por um notebook, marca Lenovo, modelo Ideapod S145, através do endereço URL fornecido pelo aplicativo e aberto no navegador Mozilla Firefox versão 76.0.1. Este recurso pode ser acionado acessando o menu no canto direito superior, conforme mostrado na Figura [4,](#page-6-1) e

<span id="page-6-2"></span><span id="page-6-1"></span>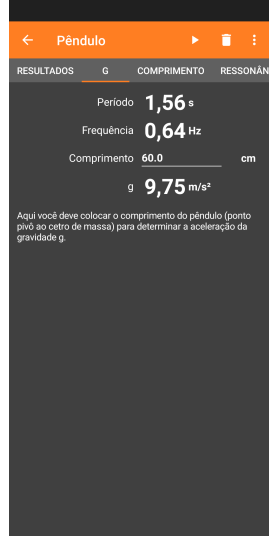

**Figura 4:** *Opção para o cálculo da aceleração gravitacional na aba G no modo de experimentação do Pêndulo.*

selecionando a caixa *Permitir acesso remoto*. O endereço URL fornecido na parte inferior da tela pode ser acessado por qualquer dispositivo que tenha uma versão atualizada da maioria dos navegadores conhecidos, seja este um computador, um *tablet* ou mesmo um segundo celular. A interface aberta pelo navegador é muito semelhante a do aplicativo e possui os mesmos recursos.

Esta ferramenta é muito útil em experimentos como este nos quais o acesso ao celular é mais difícil, pois permite que a aquisição dos dados seja iniciada e finalizada remotamente, além de termos também a opção do temporizador. O monitoramento das medidas pode ser realizado em tempo real, observando-se diretamente os resultados obtidos e a evolução temporal dos gráficos. Outro aspecto importante desse recurso a se considerar é o seu potencial didático pois permite que o professor analise um experimento em conjunto com diversos estudantes, compartilhando a interface do sistema de aquisição de dados através do endereço URL ou exibindo-a com um projetor multimídia.

## <span id="page-6-0"></span>II.3. Determinação de g com o programa Tracker

O Tracker é um programa de análise de vídeos e modelagem desenvolvido para área da educação, distribuído de forma gratuita e com uma interface gráfica prática e intuitiva. Sua última versão pode ser baixada no site [\(Open Source Physics, 2020\)](#page-17-6). Durante a coleta de dados dos experimentos descritos nas secções [II.1](#page-2-0) e [II.2,](#page-4-2) todas as medições realizadas para cada *L* foram filmadas utilizando a câmera do IPhone 7 com resolução 1080 HD a 30 fps para posterior análise dos vídeos no Tracker versão 5.1.3. Para melhorar a qualidade das filmagens e facilitar a análise, o celular que estava gravando foi colocado em um tripé de mesa, paralelo a haste vertical do pêndulo, e com a montagem experimental centralizada em sua tela. Outra ação tomada foi a certificação de que a quantidade de luz estava apropriada para filmagem e a utilização de um fundo branco, que facilita a visualização do movimento pendular.

Para a análise dos experimentos registrados, primeiramente importamos o vídeo para o

programa Tracker e em seguida definimos os seguintes parâmetros necessários: eixos de coordenadas, fita de calibração e ponto de massa. O eixo de coordenadas marca a localização da origem e a direção positiva do eixo X. No nosso caso, adotamos o ponto de amarração do fio na haste horizontal. Já a fita de calibração determina a escala do vídeo, realizando assim, o ajuste entre a proporção da distância real e a distância entre dois pontos da imagem. Como fita de calibração, utilizamos o comprimento frontal da base triangular do suporte, sendo este igual a 23,00 cm. Por fim, o ponto de massa representa um ponto do objeto que terá o seu movimento estudado, transformando o corpo extenso em uma massa puntiforme. Isso permite a utilização da modelagem matemática teórica que descreve um objeto inercial em movimento, com toda massa concentrada em seu centro de massa. Desta forma, a cada quadro do vídeo, este ponto do objeto tem sua posição registrada e a função horária de sua posição vai sendo construída.

Em seguida foram definidos os ajustes de corte de vídeo, selecionando os quadros inicial e final bem como o tamanho do intervalo. Para obter o máximo de número de pontos experimentais e consequentemente aumentar a precisão da marcação da trajetória, foi selecionado o tamanho do intervalo *quadro a quadro*, o menor oferecido pelo programa, *de um em um*. Logo depois, foi realizada a marcação da trajetória do pêndulo, determinada através de uma sequência de pontos de massa, podendo ter sua marcação feita manualmente pelo usuário, selecionando ponto a ponto, ou ainda, pode-se escolher a opção de pesquisa automática, na qual a marcação é feita pelo próprio programa. Nesse trabalho, optou-se pela segunda metodologia, que realiza a marcação dos pontos através da escolha de um modelo, definido pelo usuário inicialmente, e o alvo mostrado a cada quadro subsequente do vídeo, selecionado pelo programa. Caso haja alguma discrepância entre o modelo e o alvo, o programa pausa a pesquisa automática e solicita a confirmação pelo usuário do ponto indicado como possível alvo. O usuário pode alterar o ponto manualmente ou aceitá-lo. Antecipando as possíveis dificuldades na marcação automática, foi inserido entre o nylon e o protótipo uma miçanga cromada, redonda e com orifício para servir de modelo na marcação, dar contraste na imagem e aumentar o número de passos automáticos. Desta forma, a comparação realizada pelo programa entre o modelo e o alvo do próximo quadro do vídeo se tornou mais eficiente e precisa.

Ao final dessa seleção, foi gerado um gráfico e uma tabela contendo todos os pontos que foram marcados através da trajetória automática compilada pelo Tracker (Figura [5\)](#page-8-0). A medida que é selecionado um ponto no gráfico, é destacado na tabela qual tempo aquele ponto corresponde no intervalo da trajetória. Para a extração do período do pêndulo de cada vídeo, primeiro foi definido o ponto onde ocorre a primeira e a última crista, registrando os seus respectivos tempos. Depois foi feita na calculadora a diferença do último tempo e do primeiro e divido pela quantidade de ondas no intervalo selecionado. Na maioria dos vídeos foi possível fazer a média entre dez intervalos de cristas. Isso foi realizado para que os valores obtidos por esse método pudessem ser comparados com aqueles que foram coletados diretamente pelo operador do cronômetro e do aplicativo Phyphox. Neste caso a pessoa responsável por disparar e parar o aparelho contou dez oscilações do pêndulo como intervalo para as medidas a fim de minimizar o tempo de reação para cada ponto de referência para a marcação. De forma semelhante às seções [II.1](#page-2-0) e [II.2,](#page-4-2) a aceleração gravitacional foi obtida pela equação [1,](#page-4-0) a partir do coeficiente angular da curva *T* <sup>2</sup> × *L*.

<span id="page-8-1"></span><span id="page-8-0"></span>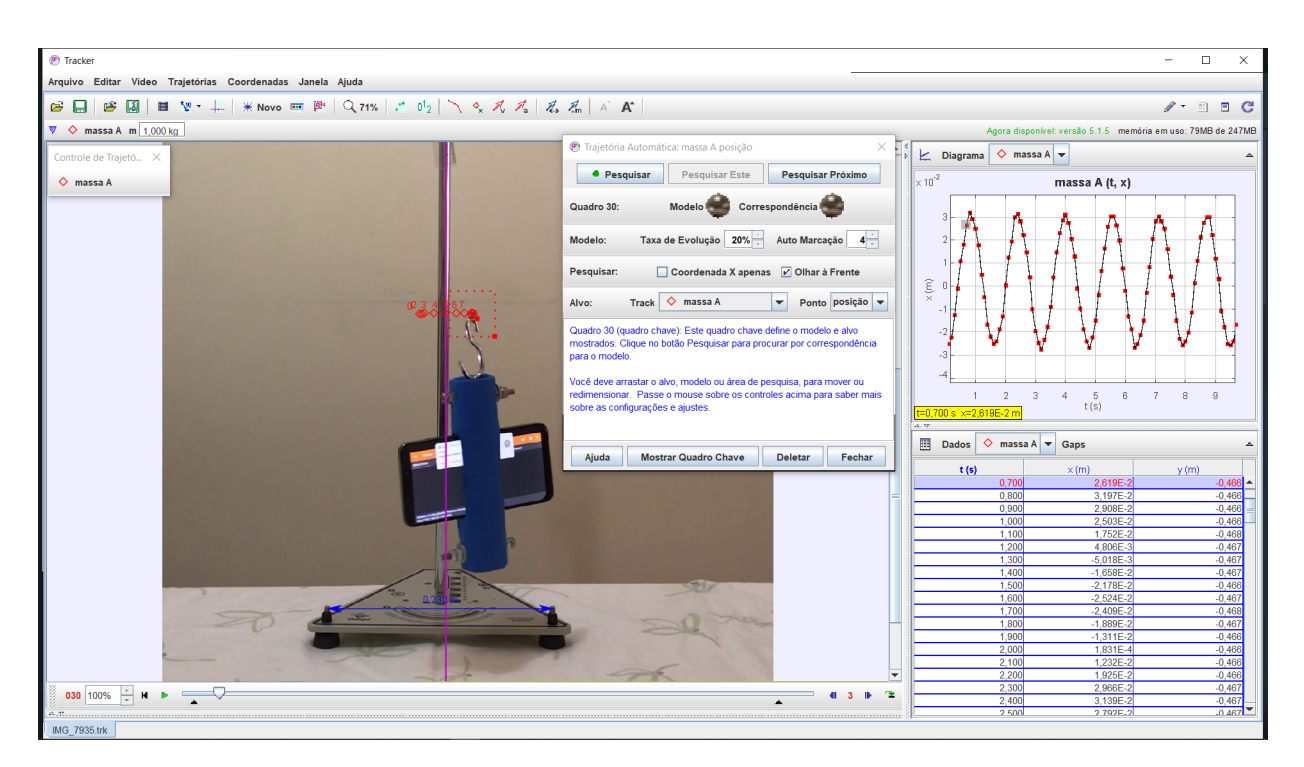

**Figura 5:** *Tela do programa Tracker*

## II.4. Parâmetros para análise dos diferentes métodos

Vamos agora fazer a comparação entre os resultados obtidos por cada método independente. O foco aqui será procurar qual metodologia apresenta resultado com maior precisão. Além disso, vamos validar o uso do Phyphox para aferição da gravidade local, caso o erro obtido tenha a mesma ordem de grandeza que os outros métodos bem conhecidos na literatura [\(Observatório Nacional, 2011\)](#page-17-7).

Para isso vamos calcular as seguintes grandezas

$$
\delta g = \frac{g_{\text{teórico}} - \bar{g}}{g_{\text{teórico}}}
$$
 e  $\Delta g = \sqrt{\sum_{i=1}^{n} \frac{(\bar{g} - g_i)^2}{n}}$ , (2)

em que *g*¯ representa o valor médio de *g*, sendo *δg* e ∆*g* seus respectivos erro relativo e desvio padrão. Os valores de ∆*g* são obtidos através da análise processada pelo programa QtiPlot. Em [\(HYNDMAN; KOEHLER, 2006\)](#page-16-9) é feita uma comparação entre possibilidades de expressões para ∆*g*. Deste trabalho é possível ver que a equação acima é a mais eficaz para nosso caso.

Nessa abordagem, o melhor caso possível é aquele em que tanto *δg* quanto ∆*g* assumem valores pequenos. Para podermos fazer comparações entre valores de erros com fontes diferentes, vamos usar a interpretação dessas gradezas que está em [\(JÚNIOR; COSTA;](#page-16-10) [RIZZUTI, 2018\)](#page-16-10). Na seção 3.5 deste trabalho, os autores apresentam uma sequência de argumentos para a construção de incertezas em grandezas físicas, bem como parâmetros para definir o que se pode chamar de erros pequenos em um experimento.

No nosso caso específico, quando *δg* for pequeno e ∆*g* for grande, a teoria concorda com o experimento, mas a dispersão dos dados não é satisfatória. Isso poderia ser contornado,

a princípio com instrumentos mais precisos ou maior acuracidade dos operadores. Na situação em que *δg* é grande, o resultado do experimento não deve ser considerado como uma resposta satisfatória, independentemente se o valor assumido por ∆*g* for grande ou pequeno. Na primeira situação, em que *δg* é grande e ∆*g* é grande, claramente não se pode inferir nenhuma informação desses dados, já que não houve precisão nas medidas e nem o valor medido ficou próximo do esperado. Na segunda situação, na qual *δg* é grande e ∆*g* pequeno, pode-se concluir que ou houve algum tipo de erro grosseiro durante a execução do experimento ou a teoria não descreve o fenômeno. Portanto, o melhor resultado possível no nosso caso é quando ambos, *δg* e ∆*g*, assumem valores pequenos, de forma que o resultado encontrado está próximo ao valor esperado e com baixa dispersão de dados.

Vamos tratar três casos de medidas da gravidade. Cada metologia específica é explicitada em uma subseção. Vamos chamar de pêndulo tradicional aquele que usa um cronômetro para medir o período de oscilação e a operação é feita manualmente. Já o pêndulo Phyphox utiliza o aplicativo para determinar o período de oscilação do pêndulo, a partir da informação do comprimento do fio utilizado. Por fim, o pêndulo Tracker é aquele que determina o período de oscilação do corpo de prova (caçamba ou celular) através da análise dos vídeos, que foram gravados durante a execução do pêndulo tradicional e do pêndulo Phyphox.

A pergunta que se faz aqui é qual das metodologias gera resultado mais preciso.

### III. Análise dos dados

Conforme descrito na seção de metodologia [II,](#page-2-1) a marcação do período de oscilação do pêndulo foi realizada de três formas diferentes: através do cronômetro, do aplicativo Phyphox e do programa Tracker. O intuito de utilizar este recurso computacional foi de fazer um estudo comparativo entre as incertezas do experimento com marcação automatizada e com marcação manual em cronômetro. Assim, na análise do vídeo do experimento do pêndulo usando um celular com o aplicativo Phyphox, o celular apenas desempenha a função da massa do pêndulo, sendo a massa do conjunto celular e suporte igual a 1526, 5 *g*. Para cada comprimento do fio, o procedimento foi repetido 10 vezes, totalizando 240 medidas. Tal metodologia colaborou para a estabilização das medidas e o desvio padrão baixo, como pode se notado nas Tabelas [1](#page-10-0) e [2.](#page-10-1) Nas próximas seções iremos apresentar os resultados para cada metodologia utilizada.

## <span id="page-9-0"></span>III.1. Comparação dos resultados: Pêndulo Tradicional x Pêndulo Phyphox

Após o cálculo do período médio, foi construído o gráfico de *T* <sup>2</sup> × *L*, Figura [6](#page-11-0) para os dois arranjos experimentais: o pêndulo tradicional e o pêndulo usando o celular com aplicativo Phyphox. Nota-se uma relação linear entre *T* 2 e *L* para ambos, conforme previsto pela equação [1,](#page-4-0) o que demonstra que o experimento foi realizado dentro dos limites de validade do modelo teórico. As curvas *T* <sup>2</sup> × *L* construídas com o período obtido pela marcação automática do programa Tracker também apresentaram uma relação linear entre *T* 2 e *L*, semelhantes ao gráfico da Figura [6.](#page-11-0)

A Tabela [3](#page-10-2) mostra os valores encontrados para a aceleração da gravidade local a partir do ajuste linear da curva *T* <sup>2</sup> × *L*, obtida com as metodologias apresentadas na seção [II.](#page-2-1) Para

| Comprimento(cm) | 60,0  | 60,0  | 50,0  | 50,0  | 45,0  | 45,0  | 35,0  | 35,0  | 30,0  | 30,0  | 20,0  | 20,0  |
|-----------------|-------|-------|-------|-------|-------|-------|-------|-------|-------|-------|-------|-------|
| Período (s)     | $T_c$ | $T_t$ | $T_c$ | $T_t$ | $T_c$ | $T_t$ | $T_c$ | $T_t$ | $T_c$ | $T_t$ | $T_c$ | $T_t$ |
| medida 1        | 1,67  | 1,67  | 1,53  | 1,53  | 1,47  | 1,47  | 1,33  | 1,33  | 1,26  | 1,23  | 0,95  | 1,07  |
| medida 2        | 1,67  | 1,67  | 1,53  | 1,53  | 1,47  | 1,5   | 1,33  | 1,33  | 1,25  | 1,23  | 0,96  | 1,10  |
| medida 3        | 1,67  | 1,67  | 1,53  | 1,53  | 1,47  | 1,47  | 1,33  | 1,33  | 1,25  | 1,23  | 0,97  | 1,10  |
| medida 4        | 1,65  | 1,67  | 1,53  | 1,53  | 1,46  | 1,47  | 1,33  | 1,33  | 1,26  | 1,27  | 0,95  | 1,07  |
| medida 5        | 1,67  | 1,67  | 1,53  | 1,58  | 1,46  | 1,47  | 1,33  | 1,33  | 1,25  | 1,27  | 0,97  | 1,10  |
| medida 6        | 1,67  | 1,67  | 1,53  | 1,53  | 1,46  | 1,50  | 1,33  | 1,33  | 1,26  | 1,27  | 0,96  | 1,10  |
| medida 7        | 1,67  | 1,67  | 1,53  | 1,53  | 1,47  | 1,43  | 1,33  | 1,33  | 1,25  | 1,23  | 0,97  | 1,10  |
| medida 8        | 1,67  | 1,67  | 1,53  | 1,57  | 1,47  | 1,46  | 1,21  | 1,20  | 1,26  | 1,23  | 0,96  | 1,07  |
| medida 9        | 1,67  | 1,67  | 1,53  | 1,57  | 1,47  | 1,47  | 1,33  | 1,30  | 1,26  | 1,27  | 0,96  | 1,10  |
| medida 10       | 1,67  | 1,67  | 1,53  | 1,57  | 1,47  | 1,47  | 1,33  | 1,33  | 1,25  | 1,23  | 0,96  | 1,07  |
| média           | 1,67  | 1,67  | 1,53  | 1,55  | 1,47  | 1,47  | 1,32  | 1,31  | 1,26  | 1,25  | 0,96  | 1,09  |
| desvio padrão   | 0,01  | 0,00  | 0,00  | 0,02  | 0,00  | 0,02  | 0,04  | 0,04  | 0,01  | 0,02  | 0,01  | 0,02  |

<span id="page-10-3"></span><span id="page-10-0"></span>**Tabela 1:** *Resultados obtidos para o Pêndulo Tradicional. T<sup>c</sup> e T<sup>t</sup> indicam o período de oscilação registrados pelo cronômetro e programa Tracker, respectivamente.*

<span id="page-10-1"></span>**Tabela 2:** *Resultados obtidos para o Pêndulo Phyphox. T<sup>p</sup> e T<sup>t</sup> indicam o período de oscilação registrados pelo aplicativo Phyphox e programa Tracker, respectivamente.*

| Comprimento(cm) | 60,0           | 60,0  | 50,0           | 50,0  | 45,0  | 45,0  | 35,0  | 35,0  | 30,0  | 30,0  | 20,0  | 20,0  |
|-----------------|----------------|-------|----------------|-------|-------|-------|-------|-------|-------|-------|-------|-------|
| Período (s)     | 1 <sub>n</sub> | $T_t$ | $\mathbf{1}_n$ | $T_t$ | $T_p$ | $T_t$ | $T_p$ | $T_t$ | $T_n$ | $T_t$ | $T_n$ | $T_t$ |
| medida 1        | 1,57           | 1,57  | 1,43           | 1,43  | 1,36  | 1,37  | 1,21  | 1,20  | 1,12  | 1,13  | 0,85  | 0,94  |
| medida 2        | 1,57           | 1,57  | 1,44           | 1,43  | 1,36  | 1,37  | 1,22  | 1,20  | 1,12  | 1,10  | 0,84  | 0,94  |
| medida 3        | 1,58           | 1,57  | 1,43           | 1,40  | 1,36  | 1,37  | 1,21  | 1,23  | 1,12  | 1,10  | 0,84  | 0,93  |
| medida 4        | 1,57           | 1,60  | 1,43           | 1,43  | 1,36  | 1,37  | 1,21  | 1,23  | 1,12  | 1,13  | 0,84  | 0,96  |
| medida 5        | 1,57           | 1,60  | 1,43           | 1,43  | 1,36  | 1,37  | 1,21  | 1,20  | 1,12  | 1,13  | 0,85  | 0,93  |
| medida 6        | 1,58           | 1,60  | 1,43           | 1,43  | 1,36  | 1,37  | 1,21  | 1,23  | 1,12  | 1,13  | 0,82  | 0,93  |
| medida 7        | 1,59           | 1,60  | 1,43           | 1,43  | 1,36  | 1,40  | 1,21  | 1,23  | 1,12  | 1,13  | 0,85  | 0,93  |
| medida 8        | 1,57           | 1,57  | 1,42           | 1,43  | 1,36  | 1,33  | 1,21  | 1,23  | 1,12  | 1,13  | 0,83  | 0,96  |
| medida 9        | 1,58           | 1,60  | 1,43           | 1,43  | 1,37  | 1,37  | 1,21  | 1,23  | 1,12  | 1,10  | 0,85  | 0,96  |
| medida 10       | 1,58           | 1,60  | 1,43           | 1,43  | 1,37  | 1,37  | 1,33  | 1,33  | 1,13  | 1,10  | 0,84  | 0,92  |
| média           | 1,58           | 1,59  | 1,43           | 1,43  | 1,36  | 1,37  | 1,22  | 1,23  | 1,12  | 1,12  | 0,84  | 0,94  |
| desvio padrão   | 0,01           | 0,02  | 0,00           | 0,01  | 0,00  | 0,02  | 0,04  | 0,04  | 0,00  | 0,02  | 0,01  | 0,01  |

realizar a análise dos nossos resultados, vamos utilizar como referência o valor da aceleração da gravidade igual a (9, 7855015 ± 0, 0000002)*m*/*s* 2 , que é o valor determinado para a cidade de Juiz de Fora pelo Laboratório de Gravimetria do Observatório Nacional [\(Observatório](#page-17-7) [Nacional, 2011\)](#page-17-7).

<span id="page-10-2"></span>**Tabela 3:** *Valores encontrados para a gravidade a partir do ajuste linear da curva*  $T^2 \times L$ .

| Montagem                        | $g[m/s^2]$ | $\Delta g$ [m/s <sup>2</sup> ] | $\delta g$ |
|---------------------------------|------------|--------------------------------|------------|
| Pêndulo Phyphox                 | 10,05      | 0,26                           | 0,03       |
| Pêndulo Tradicional             | 10,28      | 0,10                           | 0,05       |
| Pêndulo Phyphox com Tracker     | 9,79       | 0,29                           | 0,0003     |
| Pêndulo Tradicional com Tracker | 9.71       | 0.18                           | 0,008      |

Os resultados encontrados para a aceleração gravitacional com as metodologias do pêndulo tradicional e do pêndulo com o Phyphox apresentaram valores muito próximos.

<span id="page-11-1"></span><span id="page-11-0"></span>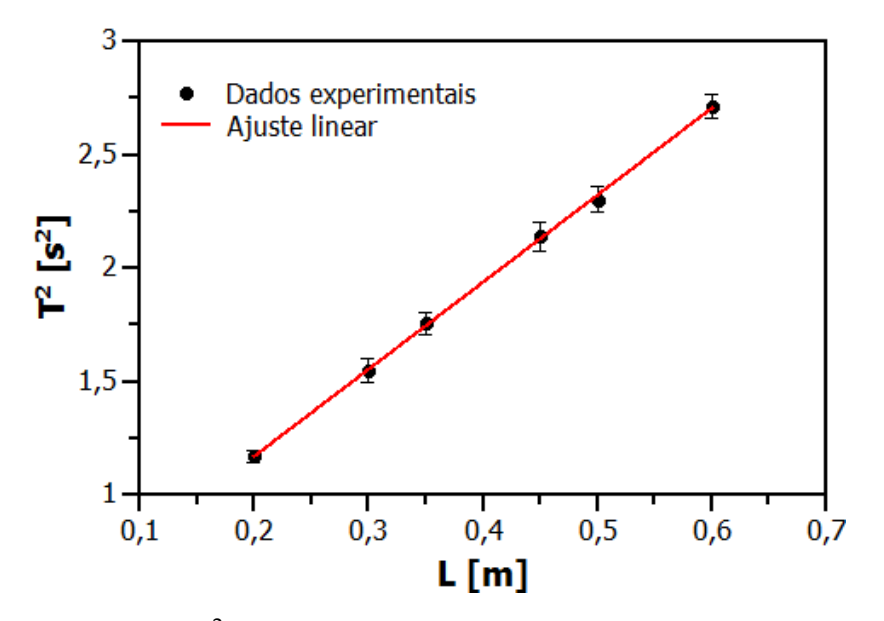

**Figura 6:** *Curva*  $T^2 \times L$  *para o arranjo experimental do pêndulo tradicional.* 

Considerando os limites definidos pelo desvio-padrão (∆*g*), verifica-se que o pêndulo com o Phyphox apresentou uma melhor concordância com o valor de referência para a aceleração gravitacional de Juiz de Fora. Além disso, o erro relativo (*δg*) encontrado com esta metodologia foi ligeiramente menor do que com o pêndulo tradicional. Esses resultados podem ser atribuídos ao fato de que a marcação do período realizada pelo aplicativo Phyphox é uma marcação automatizada, diferente da metodologia tradicional onde estão presentes os erros introduzidos pela marcação manual do cronômetro pelo observador.

É interessante notar que apesar de ter apresentado ∆*g* menor e *δg* próximo a metodologia com Phyphox, o experimento do pêndulo tradicional demonstrou ser mais impreciso e apresentou o valor de *g* mais distante do valor de referência. Isto pode ter ocorrido porque, apesar das leituras do período aferidas com o cronômetro possuírem valores próximos, causando assim um valor de ∆*g* pequeno, o tempo de resposta do observador no acionamento do cronômetro, repetido sistematicamente a cada medida, pode conduzir a um valor do período médio diferente do esperado. Desta maneira, podemos ter como resultado um experimento realizado dentro dos limites de validade teórico, com pequenos valores de desvio-padrão, porém com resultado diferente do valor esperado, conforme o ocorrido com a metodologia do pêndulo tradicional. Portanto, uma das grandes vantagens da utilização do aplicativo Phyphox na reprodução do experimento clássico do pêndulo simples é a automatização da aquisição de dados aliada à sua praticidade de utilização. Sobretudo para estudantes do ensino médio, dos quais a maioria não possuem familiaridade com programas de tratamento de dados e, muitas vezes, nem as escolas dispõem de computadores para a realização destas atividades. Os resultados do trabalho [\(MAZZELLA; TESLA, 2016\)](#page-17-1) reforçam essa ideia e sugerem uma maior eficácia na compreensão de conceitos físicos em atividades que utilizam celulares, indicando que estas devem ser potenciais substitutos de experimentos tradicionais, especialmente para professores que não tem laboratório disponível em sua escola.

## <span id="page-12-1"></span><span id="page-12-0"></span>III.2. Comparação dos resultados: Marcação com o programa Tracker x Pêndulo Tradicional x Pêndulo Phyphox

A primeira observação a ser feita é que o pêndulo tradicional com marcação automática pelo programa Tracker apresentou resultados muito mais precisos do que o pêndulo tradicional com marcação pelo cronômetro (Tabela [3\)](#page-10-2). O valor médio de *g* ficou consideravelmente mais próximo ao valor de referência, apresentando um erro relativo (*δg*) de 0, 8% enquanto que a metodologia tradicional com marcação pelo cronômetro apresentou um erro relativo de 5%. Essa diferença significativa está relacionada com a observação descrita na seção [III.1.](#page-9-0) O erro introduzido pelo tempo de resposta do observador ao acionar o cronômetro, que se repete a cada medida, faz com que o período médio e, consequentemente o valor médio de *g*, seja diferente do valor esperado, mesmo que seu desvio padrão seja consideravelmente baixo. Entretanto, a marcação automática pelo programa Tracker reduz consideravelmente essa fonte de erro, fazendo com que os valores médios do período e da aceleração gravitacional sejam mais próximos dos valores de referência.

O tempo de reação do observador, definido como o intervalo de tempo para uma resposta corporal a um estímulo externo [\(ILAMKAR, 2014\)](#page-16-11), foi estimado pelo método convencional da régua em queda livre. Nesse método, o observador posiciona seus dedos na marcação 0,00 cm da régua milimetrada que ao ser abandonada por outra pessoa em um momento inesperado para o observador, este deve segurá-la o mais rápido possível. Com a marcação da distância percorrida pela régua, (∆*S*), pode-se estimar o tempo de resposta do observador a um estímulo externo, a partir da equação

$$
t = \sqrt{\frac{2 \cdot \Delta S}{g}}.\tag{3}
$$

A metodologia da régua em queda é válida para se estimar o tempo de reação, como reporta o trabalho [\(ARANHA et al., 2015\)](#page-16-12). A Tabela [4](#page-13-0) mostra os dados obtidos, sendo o tempo médio de reação do observador *t* = 0, 16*s* com desvio padrão de ∆*t* = 0, 01*s*. Estes valores estão de acordo com o encontrado na literatura para indivíduos de mesma faixa etária [\(SAXENA; KAUR; ARUN, 2008\)](#page-17-8). Para reduzir a influência do tempo de resposta na aferição do período, contabilizamos um intervalo de tempo equivalente a dez oscilações completas. Este procedimento garante uma menor dispersão dos dados em torno do valor médio, visto que a ordem de grandeza do tempo de resposta do observador é menor do que a do intervalo de tempo das dez oscilações [\(MADRID, 1983\)](#page-16-13). Uma vez que o cronômetro é acionado duas vezes durante a medição, podemos considerar o tempo de resposta na realização da medida igual a 0,32 s. Esse valor corresponde a no máximo 3,3 % do tempo total para 10 oscilações.

Comparando a média dos períodos obtidos para cada L na Tabela [1,](#page-10-0) observamos que para maiores comprimentos, os valores médios do período encontrados com o cronômetro (*Tc*) e com o programa Tracker (*Tt*) apresentam uma diferença de no máximo 0,02 s. Este fato nos leva a suspeita de que o tempo de reação do observador pode ser menor do que o tempo

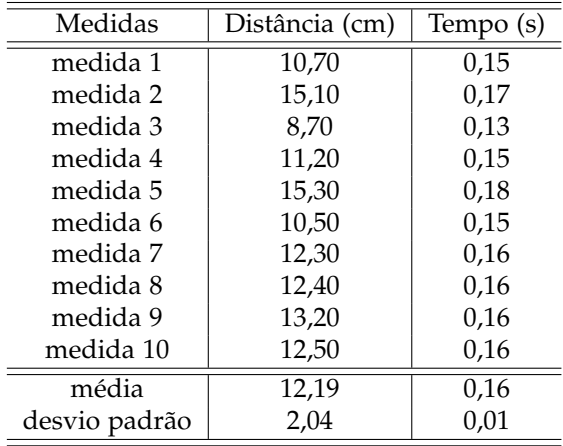

<span id="page-13-0"></span>**Tabela 4:** *Tempo de reação do observador obtido pelo método da régua.*

estimado com a metodologia da régua em queda livre. Isto porque a situação da régua caindo em um instante de tempo inesperado pelo observador é diferente do movimento pendular, onde o observador está acompanhando toda a execução do movimento e já espera a chegada da massa ao seu ponto de amplitude máxima. Dessa forma, para aferir o tempo de reação do observador com maior precisão devemos realizar uma montagem experimental que proporcione a observação de um fenômeno físico semelhante ao movimento pendular. Para o menor valor de *L* a diferença entre *T<sup>c</sup>* e *T<sup>t</sup>* é de 0,13 s. Nesse caso, como o período do movimento é mais curto, o tempo de reação do observador torna-se mais significativo para as medições.

Outro ponto a ser destacado é que de todas as metodologias testadas, o pêndulo Phyphox analisado com o programa Tracker foi o que apresentou o resultado mais próximo ao valor de referência e com menor erro relativo (*δg*), com ordem de grandeza de 10−<sup>4</sup> . A diferença observada entre os resultados fornecidos pelo programa Tracker e pelo aplicativo Phyphox pode estar relacionada às características do celular e a alguns aspectos experimentais aos quais devemos estar atentos. Conforme visto na seção [II.2,](#page-4-2) o período de oscilação é determinado pela autocorrelação da soma das três componentes do sensor giroscópio do celular. Portanto, os resultados obtidos com o aplicativo Phyphox são mais sensíveis ao movimento pendular tridimensional. Dessa forma, o movimento pendular do celular deve ser controlado para que ocorra apenas em um plano, o que pode ser feito construindo suportes que estabilizem o seu movimento. Além disso, os valores medidos também dependem da precisão dos sensores e podem apresentar variações de acordo com cada aparelho. Outro fator importante, principalmente para a obtenção direta do valor de *g* pelo aplicativo, é a posição do sensor giroscópio no aparelho. Os desenvolvedores recomendam inserir na grandeza comprimento, mostrado na Figura [4,](#page-6-1) a distância total entre o ponto de amarração e o centro de massa do aparelho, porém esta pode não ser a localização exata do sensor. Essas especificidades podem tornar as medições com o aplicativo Phyphox um pouco mais imprecisas, entretanto, o aplicativo ainda supera em termos de praticidade o trabalho de análise de dados com o programa Tracker.

É válido ainda mencionar que fazendo a comparação das análises das duas montagens no programa Tracker, percebe-se que o pêndulo com o celular apresentou resultados mais

precisos com um erro relativo significativamente menor. A causa desta diferença pode ser atribuída a oscilação da caçamba, observada na análise dos vídeos e descrita na seção [III.3.](#page-14-0) O movimento da caçamba nos pontos de amplitude máxima introduz um erro experimental nas medidas do pêndulo simples, acarretando em um valor ligeiramente maior do período de cada oscilação. Esse fenômeno não foi observado no movimento pendular do celular.

## <span id="page-14-0"></span>III.3. Observação do movimento da caçamba em câmera lenta

<span id="page-14-1"></span>A análise dos vídeos do pêndulo tradicional no programa Tracker revelou um efeito interessante que ocorre com a caçamba. Quando reproduzido em câmera lenta, percebemos uma oscilação na caçamba, em geral, mais acentuada nos pontos de amplitude máxima do movimento pendular. Nosso caso, como o tamanho da caçamba é da mesma ordem de grandeza da parte do fio que está livre, a análise cuidadosa quadro a quadro revela que o diagrama de forças que atua sobre o corpo de prova é dado pelas três situações mostradas na Figura [7.](#page-14-1)

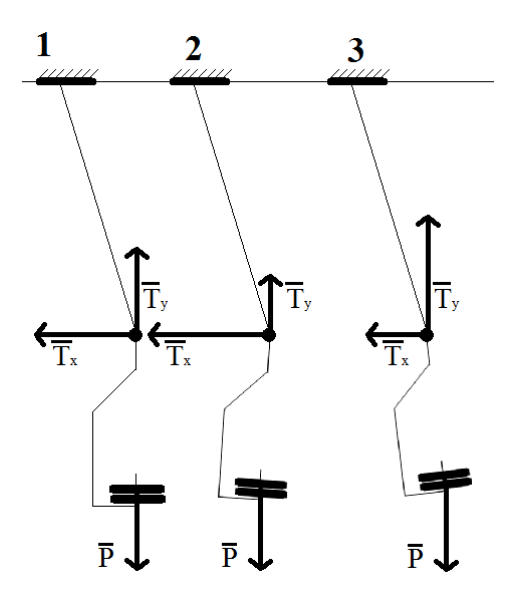

**Figura 7:** *Diagramas de forças no Pêndulo*

Vamos tomar L= 60,00 cm, para elucidar a Figura [7.](#page-14-1) É importante levar em conta que essa figura não está em escala. Ela representa apenas um esquema didático para facilitar a explicação. No Traker é possível obter o período em uma das tomadas realizadas no experimento, que é de 1,67 segundos, conforme Tabela [1.](#page-10-0) Entre os intervalos de tempo de 0, 00s e 0, 23s, o diagrama 1 da Figura [7](#page-14-1) representa as forças que atuam sobre o pêndulo no movimento inicial, considerando o instante de tempo *t* = 0, 00*s* como o ponto mais baixo da trajetória do pêndulo. Na amplitude máxima do movimento pendular, que consiste durante o intervalo *t* = 0, 23*s* até o instante 0, 43s, valem os diagramas 2 e 3, onde é possível verificar uma pequena oscilação da caçamba. Depois disso, volta a valer o diagrama 1. No ponto simétrico de oscilação, este efeito ocorre novamente, durante o mesmo intervalo com o mesmo ângulo de inclinação do fio em relação à haste de suporte. Esse comportamento se repete em todas as oscilações a partir do segundo comprimento de onda e o intervalo

<span id="page-15-0"></span>tempo de duração vai diminuindo a cada ciclo. O vídeo que mostra os quadros de interesse em destaque pode ser acessado em [\(GONÇALVES, 2020\)](#page-16-14).

Não é difícil entender a origem deste efeito. Se considerarmos o corpo que está oscilando como a união do suporte com os pesos em forma de disco, vemos que nas proximidades do ponto de máxima amplitude dos pesos, o centro de massa deste sistema tem velocidade linear muito próxima de zero. O suporte então passa a sentir a ação de duas forças que geram torques contrários: um provocado pelo peso no ponto mais baixo (veja o diagrama 2) e o segundo provocado pela tração na corda no ponto mais alto (veja o diagrama 3). Note que nesses diagramas os valores das componentes da força de tração variam (mantendo o módulo constante). Esse efeito é rápido, leva apenas 0, 20 segundos, mas como ocorre duas vezes no período ele corresponde a aproximadamente 24% do tempo de oscilação. Esse fato introduz erro experimental em todas as medidas, provocando um aumento no período de oscilação. Além disso, de um ponto de vista rigoroso, o modelo matemático de pêndulo simples não pode ser aplicado para os instantes de tempo em que esse efeito ocorre. Temos o comportamento de um corpo que não pode ser reduzido a um ponto com massa apenas. Entretanto, ainda é válida a relação linear entre o quadrado do período de oscilação em função do comprimento, apresentada na seção [III.2.](#page-12-0)

#### IV. CONCLUSÃO

Aplicativos que utilizam os sensores presentes nos celulares, transformando-os em poderosas ferramentas de aquisição de dados, tem se apresentado como uma interessante alternativa na realização de experimentos didáticos em sala de aula. Esses aparelhos, amplamente populares entre os estudantes, permitem o desenvolvimento de experimentos automatizados com boa precisão e de fácil manipulação, tornando a atividade mais atrativa para os alunos. Neste trabalho, revisitamos o experimento clássico do pêndulo simples realizando duas montagens diferentes: o pêndulo tradicional e o pêndulo com um celular. O período de oscilação do pêndulo tradicional foi obtido da maneira usual através de um cronômetro, enquanto que o período do pêndulo com o celular foi obtido pelo aplicativo Phyphox instalado no aparelho. Para ambas configurações experimentais, obtivemos também o período de oscilação de forma alternativa através da análise de vídeo realizada com o programa Tracker. O valor da aceleração gravitacional foi encontrado realizando-se o ajuste linear da curva *T* <sup>2</sup> × *L*. O objetivo principal deste trabalho é avaliar a viabilidade de utilização do aplicativo Phyphox no experimento clássico do pêndulo simples, para isto realizamos um estudo comparativo das metodologias utilizadas, analisando seus respectivos erros relativos e desvios-padrão, para determinar qual delas é a mais precisa. Os resultados demonstram que a montagem com o aplicativo Phyphox possui maior precisão em relação à tradicional, além de apresentar recursos adicionais com elevado potencial didático. Além disso, a obtenção do período de oscilação através da análise de vídeo no Tracker permitiu determinar a aceleração da gravidade local com um erro de 0,1%.

#### V. Agradecimentos

Bruno Gonçalves agradece o suporte financeiro ao FNDE.

## **REFERÊNCIAS**

<span id="page-16-2"></span>ALMEIDA, T.; DIAS, E. C.; JULIãO, A. S. Um laboratório portátil de baixo custo: medição de g utilizando um pêndulo e a placa raspberry pi+. *Caderno Brasileiro de Ensino de Física*, v. 34, n. 2, p. 590–602, 2017. [92](#page-1-0)

<span id="page-16-12"></span>ARANHA, V. P. et al. Catch the moving ruler and estimate reaction time in children. *Indian J Med Health Sci*, v. 2, n. 1, p. 23–26, 2015. [103](#page-12-1)

<span id="page-16-3"></span>ARNOLD, F. J. et al. Estudo do amortecimento do pêndulo simples: uma proposta para aplicação em laboratório de ensino. *Revista Brasileira de Ensino de Física*, v. 33, n. 4, p. 4311–4318, 2011. [92](#page-1-0)

<span id="page-16-6"></span>BRIGGLE, J. Analysis of pendulum period with an ipod touch/iphone. *Physics Education*, v. 48, n. 3, p. 285–288, 2013. [93](#page-2-2)

<span id="page-16-1"></span>CASTELLANOS, A. R. R.; ALVAREZ-SALAZAR, C. E.; HOLANDA, P. C. d. Testing discrepancies in the measurement of the acceleration of gravity in a physical pendulum experiment. *Revista Brasileira de Ensino de Física*, scielo, v. 42, 00 2020. ISSN 1806-1117. Disponível em: [<http://www.scielo.br/scielo.php?script=sci\\_arttext&pid=](http://www.scielo.br/scielo.php?script=sci_arttext&pid=S1806-11172020000100605&nrm=iso) [S1806-11172020000100605&nrm=iso>.](http://www.scielo.br/scielo.php?script=sci_arttext&pid=S1806-11172020000100605&nrm=iso) [92](#page-1-0)

<span id="page-16-8"></span>CIDEPE - Centro Industrial de Equipamentos de Ensino e Pesquisa . *Site Empresarial*. 2020. Upload de EmilJ. Disponível em: [<https://www.cidepe.com.br/index.php/br/](https://www.cidepe.com.br/index.php/br/produtos-interna/conjunto-pendulos-fisico-e-simples-23816 - acesso em 06 de maio de 2020.) [produtos-interna/conjunto-pendulos-fisico-e-simples-23816-acessoem06demaiode2020.>](https://www.cidepe.com.br/index.php/br/produtos-interna/conjunto-pendulos-fisico-e-simples-23816 - acesso em 06 de maio de 2020.) [93](#page-2-2)

<span id="page-16-5"></span>FERNANDES, A. et al. Efeito doppler com tablet e smartphone. *Revista Brasileira de Ensino de Física*, v. 38, n. 3, p. 3504–3512, 2016. [92](#page-1-0)

<span id="page-16-14"></span>GONÇALVES, B. *Pêndulo PHYPHOX*. 2020. [<https://youtu.be/KsKMvob2fP4>.](https://youtu.be/KsKMvob2fP4) [106](#page-15-0)

<span id="page-16-9"></span>HYNDMAN, R. J.; KOEHLER, A. B. Another look at measures of forecast accuracy. *International Journal of Forecasting*, v. 22, n. 4, p. 679 – 688, 2006. [99](#page-8-1)

<span id="page-16-11"></span>ILAMKAR, K. R. Analysis of human information processing in performance and cognition. *International Journal of Research in Health Sciences*, v. 2, n. 1, p. 36–40, 2014. [103](#page-12-1)

<span id="page-16-4"></span>JR., W. B.; ARANHA, N. Estudo das oscilações amortecidas de um pêndulo físico com o auxílio do Tracker. *Revista Brasileira de Ensino de Física*, v. 37, n. 2, p. 2504–2513, 2015. [92](#page-1-0)

<span id="page-16-10"></span>JÚNIOR, G. F. V.; COSTA, R. P. S.; RIZZUTI, B. F. Grandezas físicas unidimensionais. *Revista Brasileira de Ensino de Física*, v. 40, n. 3, p. 3304, 2018. [99](#page-8-1)

<span id="page-16-7"></span>KUHN, J.; VOGT, P. Smartphones as experimental tools: Different methods to determine the gravitational acceleration in classroom physics by using everyday devices. *European Journal of Physics Education*, v. 4, n. 1, p. 16–27, 2013. [93](#page-2-2)

<span id="page-16-13"></span>MADRID, A. C. The period of a pendulum. *Physics Education*, v. 18, n. 6, p. 271, 1983. [103](#page-12-1)

<span id="page-16-0"></span>MATTHEWS MICHAEL R., G. C.; STINNER, A. The Pendulum: Its Place in Science, Culture and Pedagogy. *Science Education*, v. 13, p. 261–277, 2004. [92](#page-1-0)

<span id="page-17-1"></span>MAZZELLA, A.; TESLA, I. An investigation into the effectiveness of smartphone experiments on students. *Physics Education*, v. 51, n. 5, p. 055010–055020, 2016. [93,](#page-2-2) [102](#page-11-1)

<span id="page-17-3"></span>NUSSENZVEIG, H. M. *Curso de Física Básica 2 - Fluidos, Oscilações e Ondas, Calor*. 3. ed. [S.l.]: Edgard Blucher, 1981. v. 2. ISBN 9788521207474. [94](#page-3-1)

<span id="page-17-7"></span>Observatório Nacional. *File:* Relatório de estação gravimétrica. 2011. Disponível em: [<http://extranet.on.br/bdgon/gravimetria/pesquisar.php?pg=estacao&uf=inicio>](http://extranet.on.br/bdgon/gravimetria/pesquisar.php?pg=estacao&uf=inicio) – acesso em 19 maio de 2020. [99,](#page-8-1) [101](#page-10-3)

<span id="page-17-6"></span>Open Source Physics. *File:* Tracker 5.1.5 windows installer. 2020. Disponível em: [<https://physlets.org/tracker/>](https://physlets.org/tracker/) – acesso em 19 maio de 2020. [97](#page-6-2)

<span id="page-17-4"></span>QtiPlot - Data Analisys and Scientific Visualisation. *File:* Qtiplot 0.9.8.3. 2011. Disponível em: [<https://intranet.cells.es/Members/cpascual/docs/](https://intranet.cells.es/Members/cpascual/docs/unofficial-qtiplot-packages-for-windows) [unofficial-qtiplot-packages-for-windows>](https://intranet.cells.es/Members/cpascual/docs/unofficial-qtiplot-packages-for-windows) – acesso em 29 maio de 2020. [95](#page-4-3)

<span id="page-17-8"></span>SAXENA, C.; KAUR, R.; ARUN, P. Reaction time of a group of physics students. *Physics Education*, v. 43, n. 3, p. 309, 2008. [103](#page-12-1)

<span id="page-17-5"></span>STAACKS, S. *Experiment: Pendulum (en)*. 2017. [<https://youtu.be/xY3NFcDG3ZU>.](https://youtu.be/xY3NFcDG3ZU) [95,](#page-4-3) [96](#page-5-1)

<span id="page-17-2"></span>STAACKS, S. et al. Advanced tools for smartphone-based experiments: phyphox. *Physics Education*, v. 53, n. 4, p. 045009–045015, 2018. [93](#page-2-2)

<span id="page-17-0"></span>VOGT, P.; KUNH, J. Analyzing simple pendulum phenomena with a smartphone acceleration sensor. *The Physics Teacher*, v. 50, n. 7, p. 439, 2012. [93](#page-2-2)